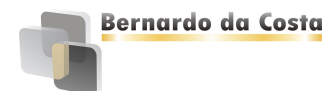

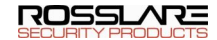

## AXTRAXNG SOFTWARE ADVISORY BULLETIN – PATCH PARA CORREÇÃO DE SOFTWARE DO ANO 2016

## Descrição do Bug

A Rosslare foi recentemente informada da existência de um bug no Software AxTraxNG relativo ao ano 2016.

1. Novos utilizadores ou visitantes

adicionados ao sistema AxTraxNG são automaticamente ativados no dia em que são criados. Descobrimos que qualquer utilizador adicionado após o dia 1 de janeiro de 2016, encontra um bug,

resultando na negação do acesso ao leitor ao qual esperavam que fosse concedido.

2. Além da data de início, existe no sistema uma configuração de parâmetros,

"válido até – data", que define a data de expiração do utilizador ou visitante. A data de expiração do utilizador/visitante não está a funcionar para utilizadores em que a configuração "Válido até – data", corresponde ao ano 2016.

O resultado disto é que qualquer utilizador com uma data de expiração em 2016, não expirou.

## Procedimento de Correção

O Patch para corrigir cada versão AxTraxNG foi emitido, para a correção de cada Software principal, desde a versão AxTRaxNG Versão 22.x.

A correção não requer uma atualização do firmware para os controladores de acesso rápido e fácil.

Os clientes com uma versão AxTraxNG anterior à versão 22.x devem atualizar o software AxTraxNG para a versão 24.05, seguida por uma atualização de firmware e dos controlos de acesso.

Etapas:

- 1. Identifique a sua versão do software AxTraxNG abrindo o software
	- e clicando em Help>About:

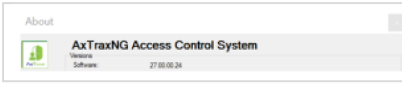

- 2.Descarregue o Patch adequado à sua versão (veja os links abaixo).
- 3. Pare o serviço "AxTraxNG Server", abrindo a Windows Task.

(pressionar 'ALT+CTRL+DELETE'), localizar o serviço, clicar com o botão direito sobre o serviço e selecionar "Stop".

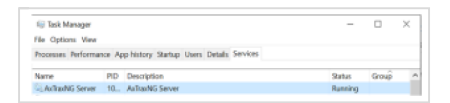

4. 1. Localize o caminho de instalação do servidor AxTraxNG Server, geralmente em: **C:\ Program Files (x86)\Rosslare\AxTraxNG Server** para Windows versão 64- Bit. Para Windows versão 32-Bit, o local de instalação predefinido é **C:\program Files\Rosslare\AxTraxNG Server.**

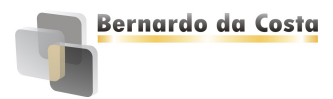

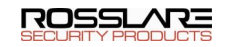

5. Mantenha os ficheiros 'Server.EXE' e 'AxTraxServerService.EXE' renomeando-os para 'ServerOLD.EXE' e 'AxTRaxServerServiceOLD.EXE', respetivamente.

6. Copie os ficheiros 'Server.EXE' e 'AxTraxServerService.EXE' para o mesmo caminho.

7. Inicie 'AxTraxNG Server' abrindo o serviço Windows Task

Administrador, localizar o serviço, clicar com o botão direito sobre o serviço e selecionar "Start".

Esta versão resolve o bug do ano 2016 das versões anteriores a 27.0xxx

Download Links

Correção Patch

AxTraxNG patch fix versions 22.06

AxTraxNG patch fix versions 22.07

AxTraxNG patch fix versions 22.08

AxTraxNG patch fix versions 22.09

AxTraxNG patch fix versions 22.95

AxTraxNG patch fix versions 23.0

AxTraxNG patch fix versions 23.01

AxTraxNG patch fix versions 23.02

AxTraxNG patch fix versions 23.04

AxTraxNG patch fix versions 23.06

AxTraxNG patch fix versions 24.00

AxTraxNG patch fix versions 24.03

AxTraxNG Patch Fix version 25.1.0.5

## Full Packages:

Para obter a última versão AxTraxNG (27.0.0.25), vá a Download Center (apenas para utilizadores registados) e selecione "Networked Acess Control Software" no campo Product Family.

Esta versão resolve o bug do ano 2016 das versões anteriores a 27.0xxx Para AxTraxNGSetup\_V.26.0.2.4 e AxTraxNGSetup\_V.24.05, vá a Download Center (apenas para utilizadores registados) e selecione "Software Bug Fixes" no campo Product Family

Para mais informações contacte o seu Parceiro local Rosslare ou entre em contacto com a equipa técnica da Rosslare's Global.